# managedIP HOSTED

Quick Start

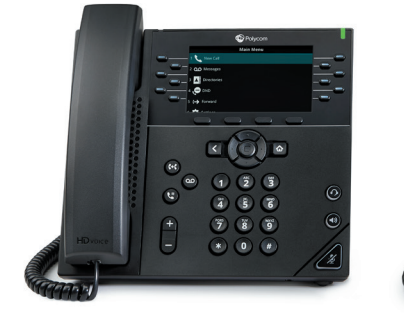

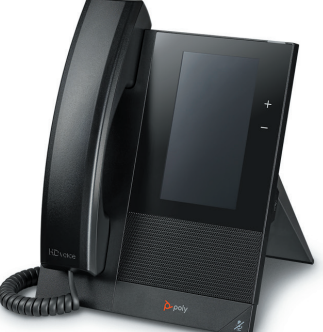

## **CALL HANDLING**

## TO ANSWER A CALL

- Pick up handset or
- Press **Answer** soft key or
- Press the speakerphone hard key

## TO ANSWER WHEN ON AN ACTIVE CALL

- Select the call
- Press **Answer** soft key
- First caller will be put on hold

## TO PLACE A CALL

- Dial number, pick up handset or
- Dial number, press **Green Phone** or **Dial** soft key or
- Pick up handset, dial number, press **Green Phone** or **Send** soft key

## TO PLACE A CALL ON HOLD

## AND RESUME THE CALL

- Press the **Hold** soft key
- Press the **Resume** soft key

## TO PARK A CALL

- Press **Park** soft key
- Dial **extension** to park the call
- Press **Enter** soft key

## TO RETRIEVE A PARKED CALL

- Press **Retrieve** soft key
- Dial **extension** call is parked against
- Press **Enter** soft key

## **CONFERENCE**

## TO PLACE A CONFERENCE CALL

- Press **Confrnc** soft key
- Dial 2nd number, press
- **Green Phone** or **Send** soft key • Press **Confrnc** (when 3rd party answers)
- NOTE: If the soft key is not shown on your display, press the **More** soft key to locate additional options.

## **TRANSFER**

## TO PLACE A CONSULTATIVE/WARM TRANSFER

- Press **Transfer** soft key
- Dial 2nd number, press
	- **Green Phone** or **Send** soft key
- Announce the caller
- Press '**Transfer**' soft key

## TO PLACE A BLIND TRANSFER

- Press **Transfer** soft key
- Select **Blind** in new window
- Dial second number, press
- **Green Phone** or **Send** soft key

## TO TRANSFER DIRECTLY TO VOICEMAIL

- Press the **VM Xfer** soft key
- Dial the Extension
- Press the **Enter** soft key

## **VOICE MESSAGE RETRIEVAL**

## TO RETRIEVE A VOICE MESSAGE

• Press **Envelope** soft/hard key, follow menu below

#### **Play Message 11 and 12 and 12 and 12 and 12 and 12 and 12 and 12 and 12 and 12 and 12 and 12 and 12 and 12 and 12 and 12 and 12 and 12 and 12 and 12 and 12 and 12 and 12 and 12 and 12 and 12 and 12 and 12 and 12 and 12 an**

- # Save 6 Jump to End
- 1 Rewind 7 Delete Individual Message
- 
- 2 Pause/Resume 9 Additional Options
- 3 Skip Forward 1 Reply to Message
- 4 Jump to Beginning 2 Forward Message
- 5 Play Message Envelope

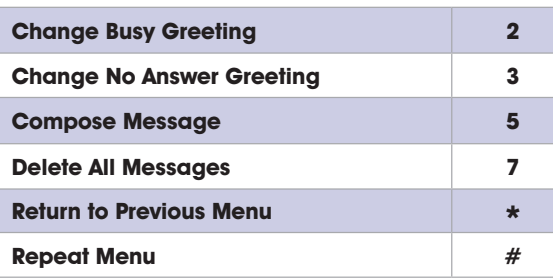

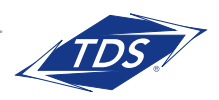